You are already a MyGuichet.lu user and have a business eSpace assigned to a **food company**?

Do you want to certify this business eSpace in order to access the administrative procedures for **food** establishments?

## To certify your business eSpace you need a:

- Holder access code; or
- Representative access code.

## Representative access code

The representative access code is provided by the holder of a business eSpace to ensure that the representative has access to his area.

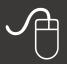

It is managed online via MyGuichet.lu and given to the representative.

Click "My business data".

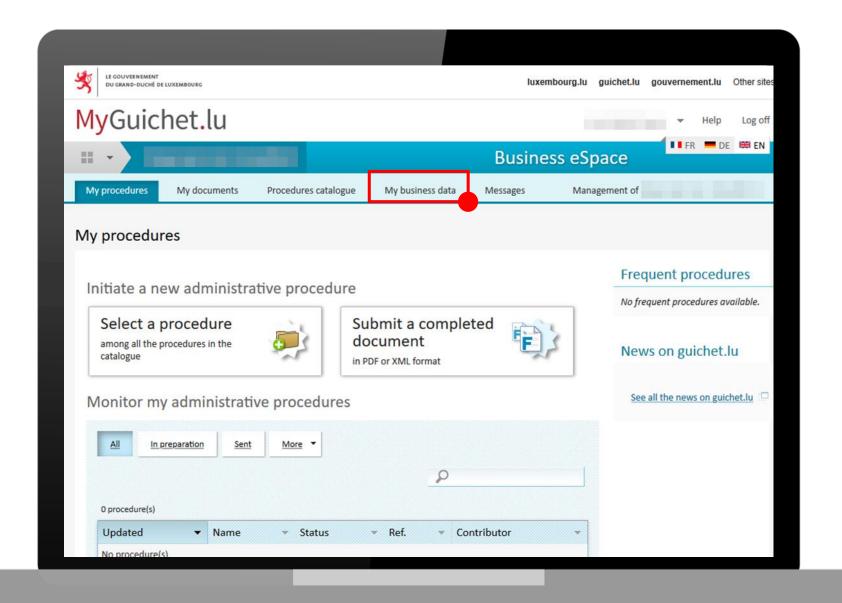

Under "Food safety" click "Food establishment".

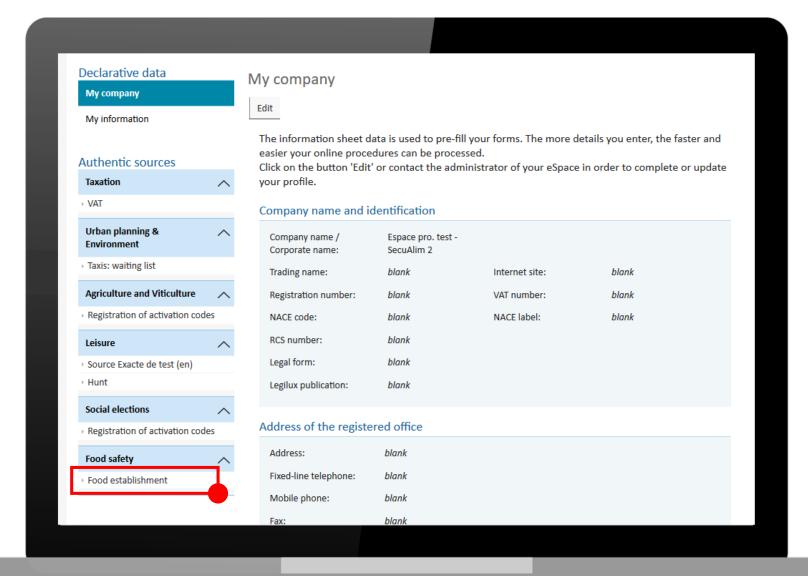

- Enter the representative access code in the designated field to certify your business eSpace.
- 2. Click "Add access".

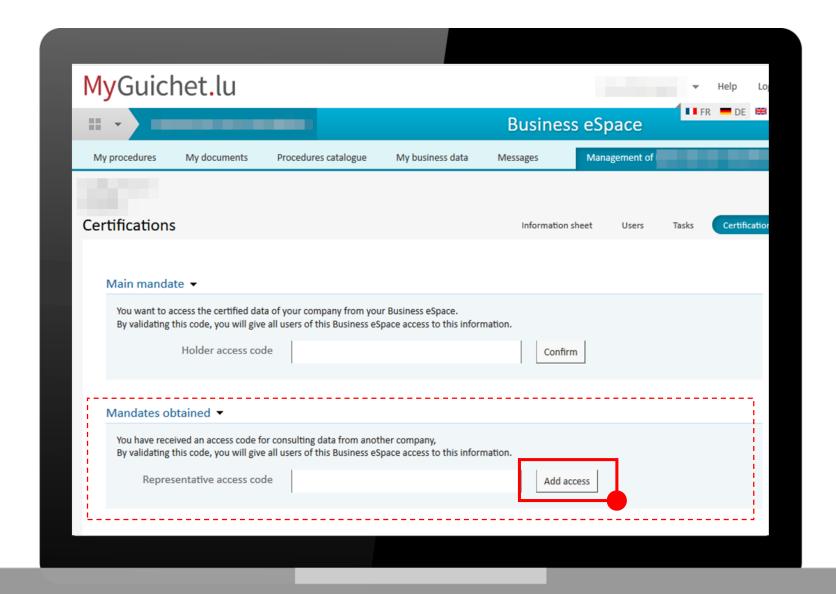

## Potential error messages:

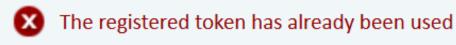

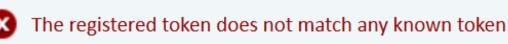

Token" is another term for "access code".

Verify that you have entered **all characters** and the **first part of the representative access code in uppercase**.

If the problem persists, contact the person from whom you received the access code.

If you have entered the representative access code correctly, your business eSpace has now been certified.

You will be redirected to the following screen:

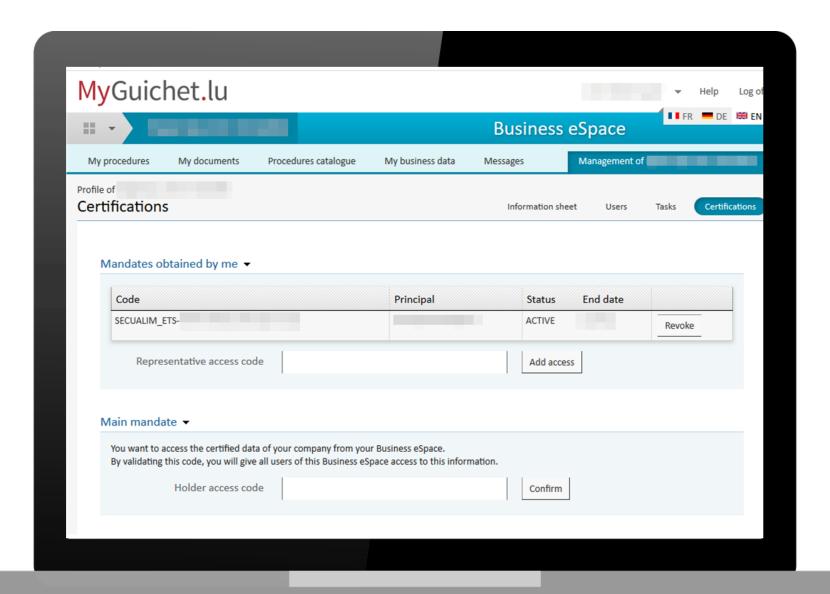

To view the certified data of the company **click again** "My business data".

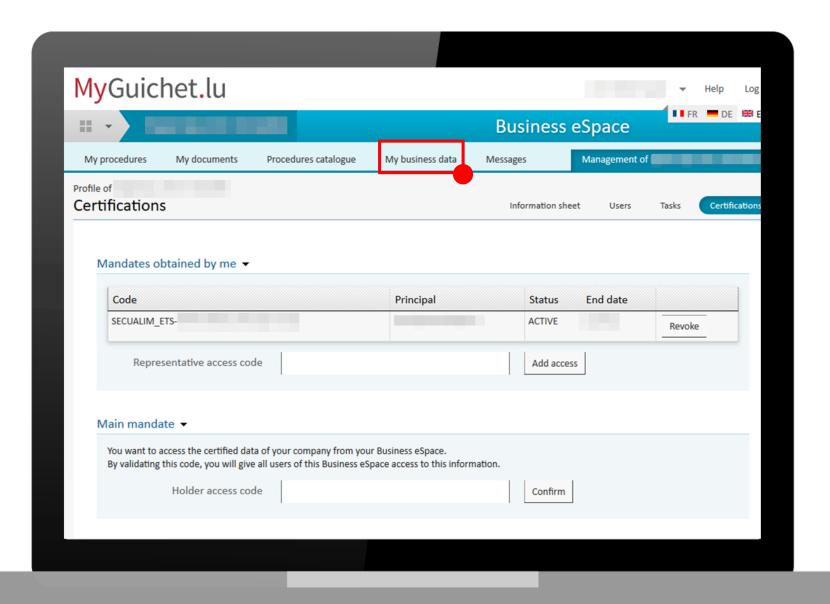

Under "Foody safety" click again "Food establishment".

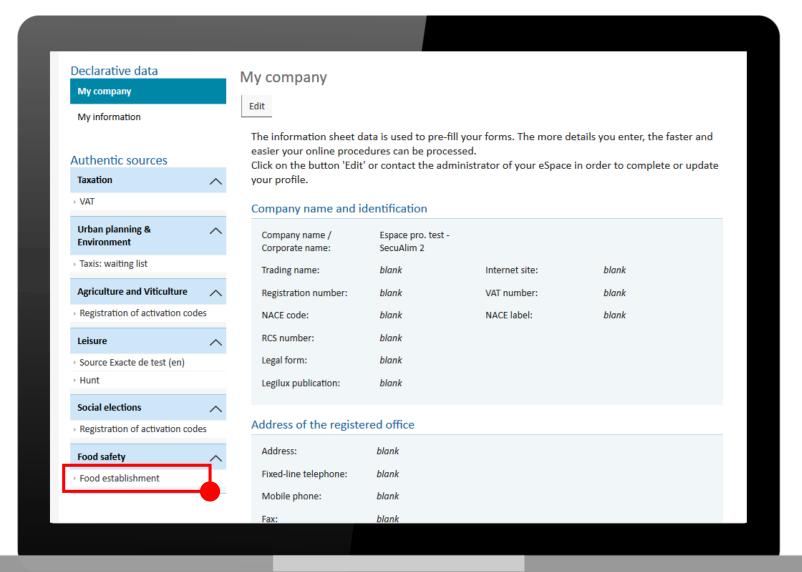

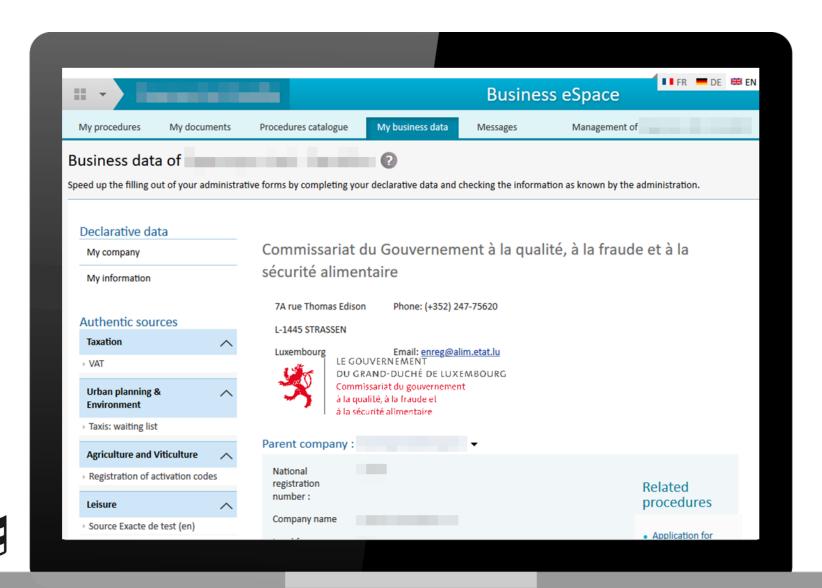

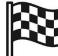